## USBASP 下载线制作骨灰级教程

1、 原理图

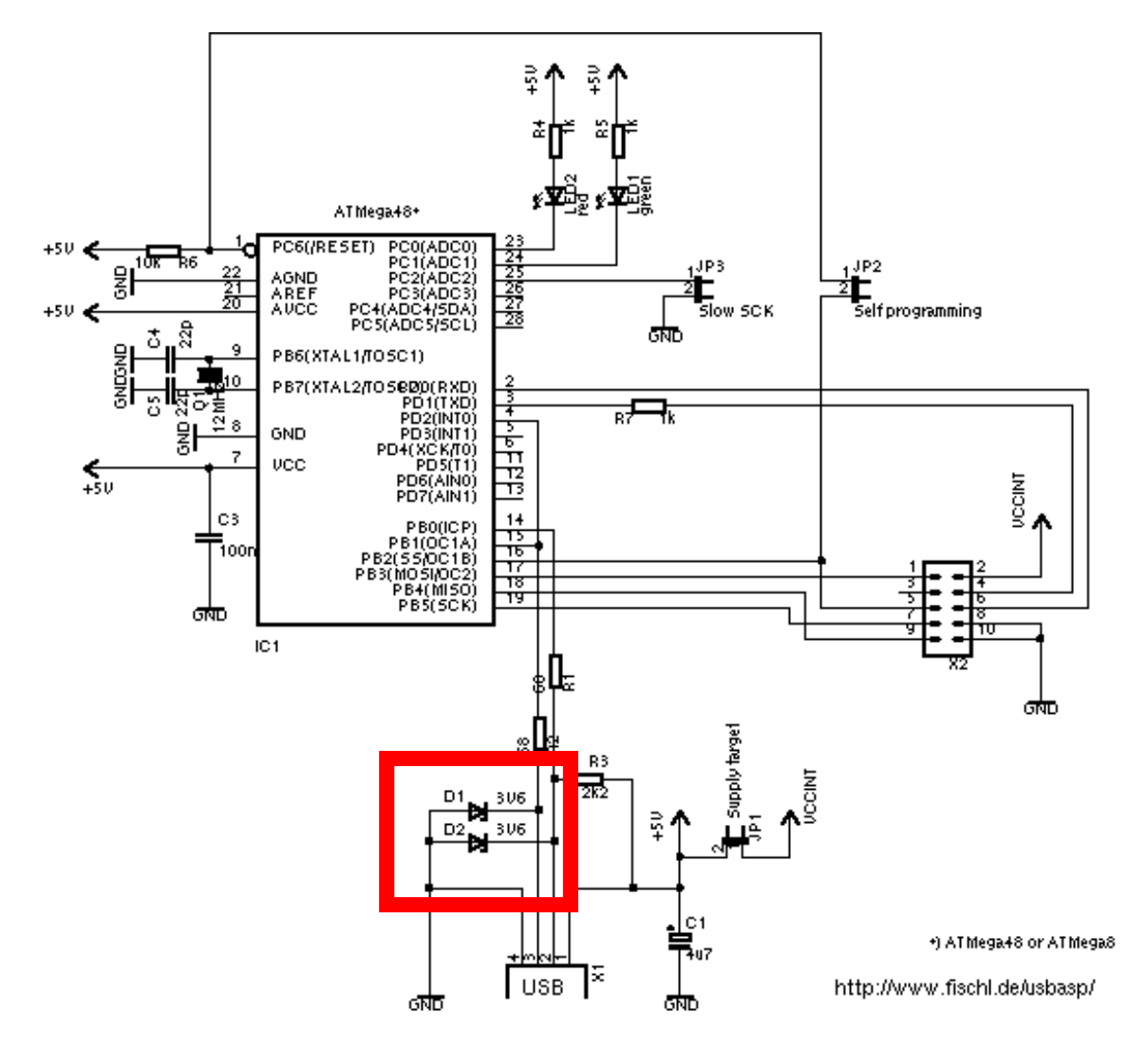

HE。。HE。。,这个就是原理图了,是不是很简单呢,接下来就按照这个制作。有没有看到打红框的位 置,那里有两个 3.6v 的稳压管。这是本制作的关键,你可能会说我没有这种稳压管,能不能省去,现在我 很严重的回答你,不能!很多 taobao 上卖的 usbasp 都是不加这个稳压管的,从而导致很多电脑不能识 别。原因是应为 USB 的通讯电平时 3.3v 的, 所以要保证 D+和 D-上的电平, 只有使用稳压管。

图中还有几个跳冒,其中 slow sck 默认断开,self programming 也默认断开。至于 supply target, 那就看情况了, 假如你想要用 USB 的 5v 电压给目标板供电的话, 就短接, 反之不断接。

## 2、 下载线固件烧写

这是很重要的一部,至关你的下载制作成败与否。首先本下载线的固件芯片是一块 AVR 单片机,型号 为 ATmega8 或者 ATmega48。所以大家先要找一条 AVR 单片机的下载线,或者用能支持 AVR 单片机的 编程器事先烧号固件。应为 AVR 单片机的复杂性,在烧写固件上是要注意一些事情的。首先就是 AVR 单 片机的熔丝位,也许很多玩 51 单片机的朋友都是没有概念的。所以这里就不展开说了。要说的一点就是,

在烧写固件的时候,按照这张图配置熔丝位即可。

ATmega8 的熔丝位设置:

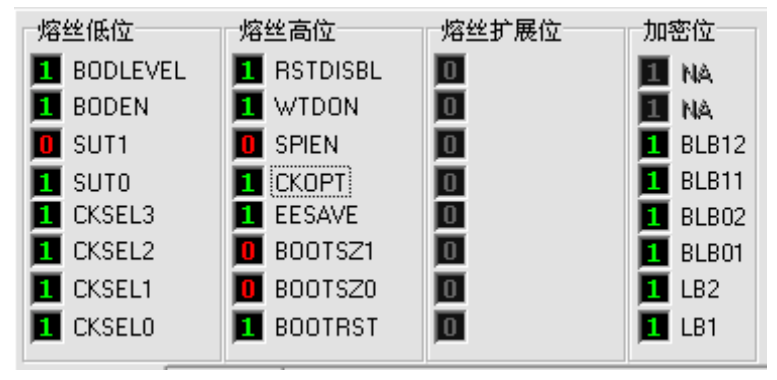

ATmega48 的熔丝位设置:

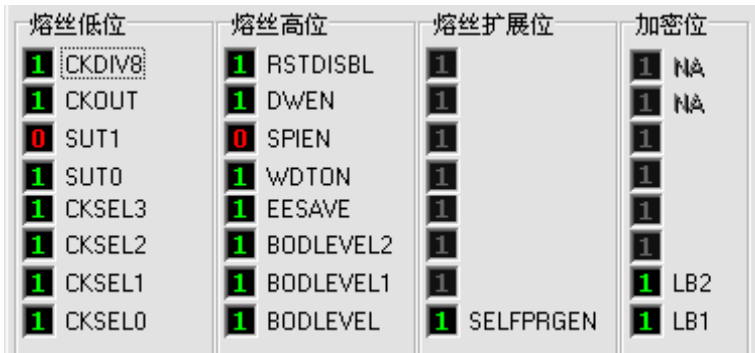

注:在 AVR 的熔丝位中,0 代表选中,而 1 代表不选。 固件的下载地址:<http://www.fischl.de/usbasp/usbasp.2007-10-23.tar.gz> 注:驱动程序以及固件均在其中了。

## 3、 上位机软件

细心的朋友会发现,这个 USBASP 是老外的开源项目,但是很有幸的,它有一个国产的免费上位机软 件,即 PROISP。

这是界面小照:

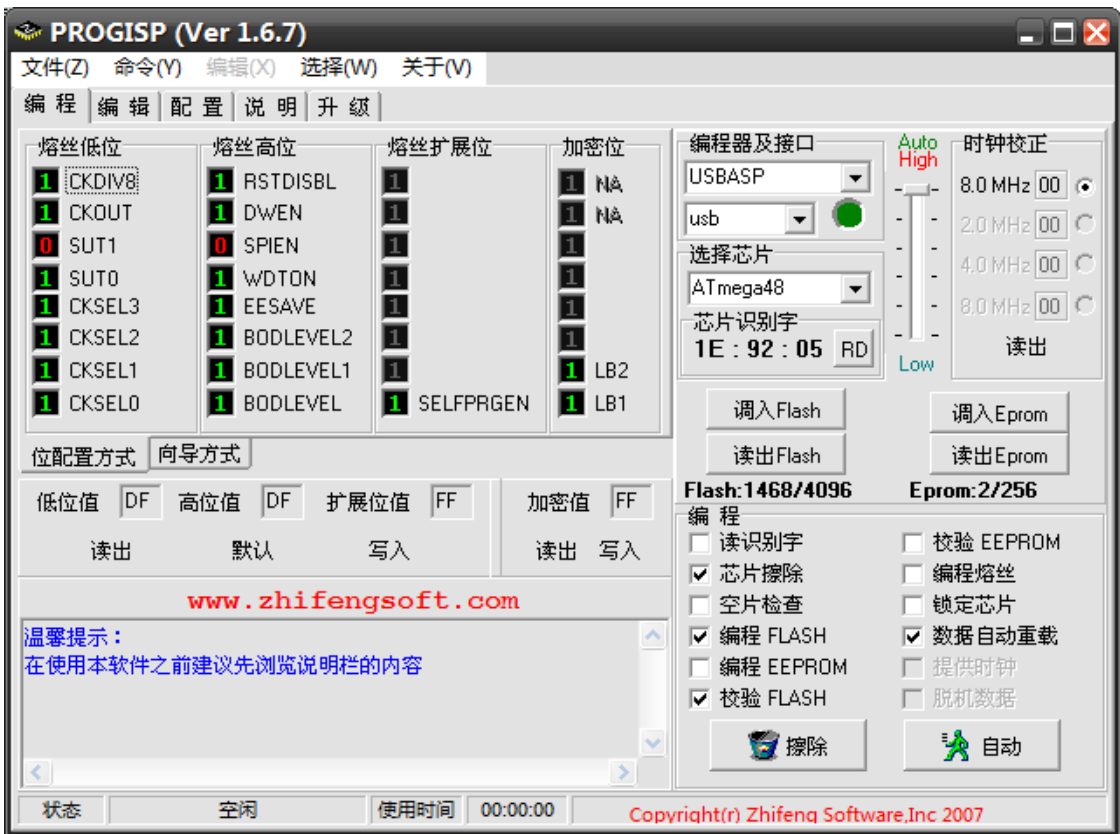

注:软件下载地址 <http://www.zhifengsoft.com/download/progisp167.rar>

但是这个软件在烧写 AT89S51 的时候有个小小的 bug,但是这个 bug 很容易被修正。

以下是修正步骤:

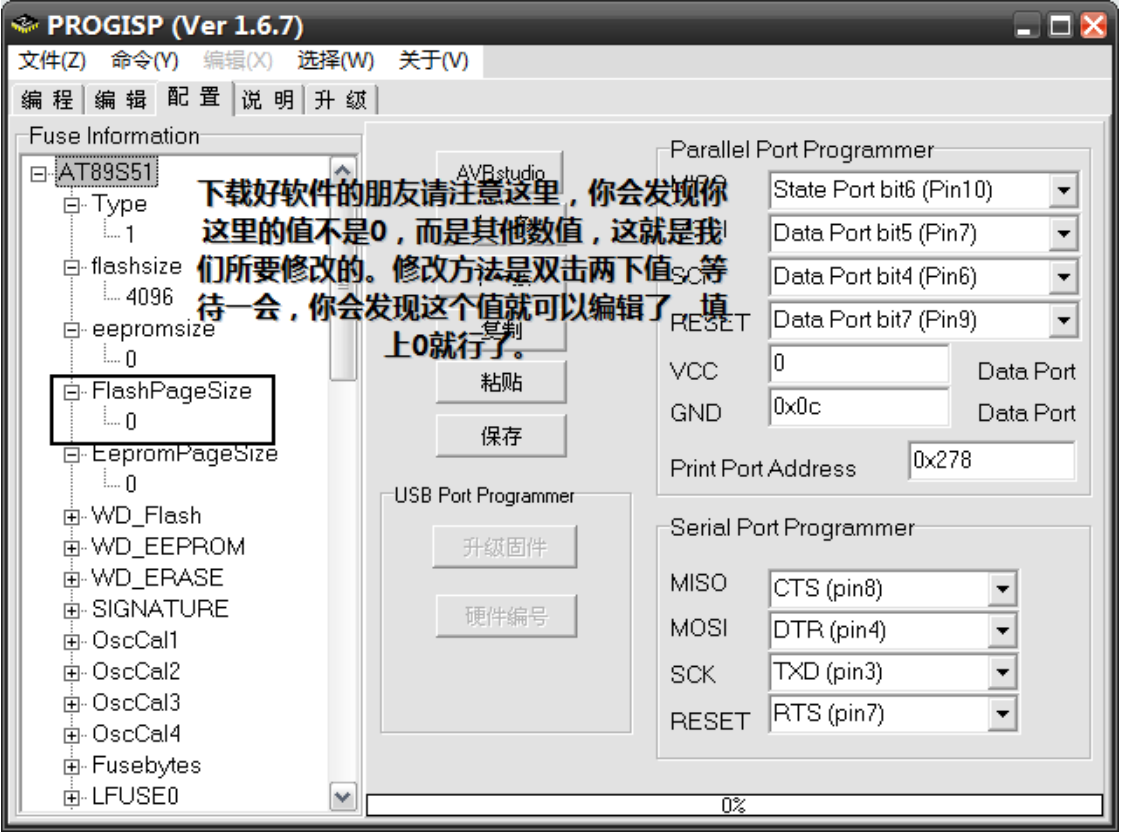

还有一点就是对于将次下载线用于下载 AVR 单片机的朋友要注意了,只下载 51 的朋友可以忽略。就

是刚买来的 AVR 单片机你会发现不能用这个 USBASP 下载线下载,原因很简单。AVR 出场的时钟配置为 1MHZ 的。对于 USBASP 来说太低了, 所以不能下载。解决方法是在 USBASP 上有个跳针, 表示为速度 的,把这个跳针短接,这样,USBASP 就处于软件 SPI 模式了,自然速度也下降了,此时再连接上单片机, 此时单片机就可以操作,把单片机的时钟调整到 2MHZ 以上就行了。接下来把短接冒去掉。调整到高速模 式,也能操作单片机了~

## 4、 结语

至此,所关于此下载线的制作注意事项都写完了,偶也没什么可说的。祝大家制作成功~

Eeyrw 写于 2008-7-21 偶的主页:http://hi.baidu.com/ecfan